# JAVAScript w dokumentach HTML (2)

# **Interakcyjne wprowadzanie danych**

Jednym ze sposobów jest stosowanie metody **prompt** dla wbudowanego obiektu **window**:

zmienna= **prompt**("Tekst zachęty, np. Wprowadź x:");

Instrukcja powoduje otwarcie okienka z polem edycyjnym do wpisania tekstu. Po zatwierdzeniu tekst ten przechowywany jest w zmiennej.

Uwaga: Jeśli chcemy wprowadzać w okienku **prompt** tekst w postaci liczby i potem wykonywać na niej działania arytmetyczne (szczególnie dodawanie), należy dokonać konwersji tekstu na liczbę funkcją *Number*:

#### **Zadanie**

1. Sprawdzić powyższy ciąg instrukcji:

```
x= prompt("Wprowadź x: ");
y= prompt("Wprowadź y: ");
sumaT=x+y;
alert (sumaT)
sumaL=Number(x)+Number(y);
alert (sumaL)
Zrozumieć efekty. Przetestować, czy konwersja potrzebna jest dla mnożenia dwóch liczb po-
danych jako teksty w okienku prompt lub obliczania dowolnej funkcji matematycznej, np. 
Math.sqrt(x).
```
2. Utworzyć kod obliczający deltę i pierwiastki równania kwadratowego dla wprowadzanych przez użytkownika współczynników a, b, c (wyjaśnić działanie w przypadku ujemnej wartości delta).

## **Funkcje definiowane przez użytkownika**

Funkcje własne użytkownika są definiowane między znacznikami <SCRIPT> </SCRIPT> w sekcji HEAD. Pozwala to na załadowanie ich na samym początku, aby dowolny skrypt na stronie mógł je wykorzystywać. Funkcje są definiowane przez określenie ich nazwy, argumentów i sposobu działania.

#### **Przykład**

Definiujemy funkcję o nazwie **poleTrojkata**, jej argumentami są długość podstawy i wysokość trójkąta, funkcja ma zwrócić pole trójkąta jako wynik do miejsca wywołania:

```
<HEAD>
<SCRIPT LANGUAGE="JavaScript">
function poleTrojkata(a, h){
pole=a*h/2;
return pole
}
</SCRIPT>
</HEAD>
```
W nawiasie po nazwie funkcji umieszczamy listę argumentów (danych) funkcji. Działania funkcji (operacje na argumentach) są zdefiniowane między nawiasami { }. Po słowie kluczowym *return* określamy którą wartość ma zwrócić funkcja.

Aby wywołać funkcję, trzeba umieścić **wykonanie** funkcji w tekście skryptu, w ramach znaczników <SCRIPT> i </SCRIPT>.

```
Skrypt z wykorzystaną funkcją:
       <BODY><SCRIPT language="Javascript">
       document.write ("Pole trójkąta 1=", poleTrojkata( 4, 6.7), "<BR />");
```

```
x= prompt ("Podaj długość podstawy trójkąta:")
y= prompt ("Podaj wysokość trójkąta:")
document.write ("Pole trójkąta 2=", poleTrojkata( x, y), "<BR />");
</SCRIPT>
</BODY>
```
Funkcja ma zwrócić wartość do miejsca wywołania (*return*) – wartość funkcji wyświetlamy z wykorzystaniem *document*.*write*.

Można wykonać funkcję na rozkaz użytkownika, umieszczając ją w atrybucie *onclick* dowolnego elementu (znacznika):

#### **Przykład**

Sprawdzić działanie skryptu wykorzystującego własną funkcję *nacisnij,* wykonywaną bez argumentów *.*

*alert* jest metodą dla obiektu *window*, tworzącą okienko dialogowe z napisem informacyjnym. Znacznik IN-PUT typu *button* reprezentuje przycisk.

```
<HTML> <HEAD> 
<SCRIPT language="JavaScript"> //definicja funkcji
  function nacisnij( ) //funkcja bezargumentowa
   { alert("Witaj!"); } 
</SCRIPT> 
</HEAD> 
<BODY><FORM> 
<P>Wykorzystanie funkcji</P>
<INPUT type="button" value="OK" onclick="nacisnij( );">
</FORM> 
</BODY></HTML>
```
Zwróćmy uwagę na przypisanie wykonania funkcji do atrybutu *onclick* obiektu INPUT. Nasza funkcja nie posiada argumentów.

#### **Zadanie**

- 1. Wypróbować powyższy przykład oraz wzbogacić definicję funkcji dowolny argument (tekstowy, numeryczny) przekazywany do funkcji i stworzyć dwa przyciski wykorzystujące funkcję z różnymi wartościami argumentów. Metoda **alert** powinna wyświetlać wartość przekazanego argumentu.
- 2. Utworzyć i wykorzystać własne funkcje do:
	- a. Losowania liczby całkowitej z przedziału (-50, 50),
	- b. Obliczania objętości kuli dla podanego promienia.
- 3. Utworzyć funkcję obliczającą pierwiastki równania kwadratowego (argumentami są 3 współczynniki) i wykorzystać tę funkcję do obliczeń.

#### **Pobieranie danych z pól edycyjnych i operacje na ich wartościach**

Przykład pokazuje możliwość wykonania funkcji pobierającej daną z pola edycyjnego w powiązaniu ze zdarzeniem kliknięcia przycisku i wyświetlenie wartości w oknie *alert*:

```
<HTML>
<HEAD>
<SCRIPT LANGUAGE="JavaScript">
function pobierz(s) {
  alert("Cześć "+ s+"!");
 }
</SCRIPT>
</HEAD><BODY>
Wpisz swoje imię:
 <INPUT type="text" id="imie">
```
 <INPUT type="button" value="Naciśnij" onclick="pobierz(**imie**.*value*)"> </BODY> </HTML>

Polu tekstowemu nadaliśmy identyfikator (atrybut *id*) o nazwie **dane1**. W atrybucie *onclick* przycisku każemy wykonać funkcję z argumentem **dane1.value** (*value* oznacza wartość wpisaną w polu tekstowym). Funkcja nie posiada frazy **return**, zatem nie zwraca wartości, jedyną jej akcją jest pokazanie okienka alertu z podawanym przez argument tekstem.

Wartość atrybutu *onclick* może zawierać kilka instrukcji *JavaScript* (oddzielanych średnikami).

#### **Zadania**

- 1. Wykonać test powyższego kodu *JavaScript*.
- 2. Wstawić na stronie formularz z dwoma polami edycyjnymi do wpisania dwóch liczb. Po kliknięciu przycisku w trzecim polu edycyjnym pojawić się ma iloczyn tych liczb. W akcji kliknięcia wykorzystać schemat:

pole3.value=pole1.value\*pole2.value

Sprawdzić sytuację błędnego wpisywania liczb. Jak prawidłowo wpisywać liczby dziesiętne w polu INPUT, z kropką czy przecinkiem?

Dla operacji sumowania należy wykorzystać standardową funkcję *Number.*

Można również utworzyć i wykorzystać własną funkcję *sumuj* (a , b).

3. W trzech polach INPUT podajemy trzy liczby i przekazujemy jako argumenty funkcji obliczającej pierwiastki równania kwadratowego. Wyniki po kliknięciu przycisku pojawiają się w okienku alert.

## **Instrukcja warunkowa**

Stosowana do podejmowania decyzji – alternatywne operacje w zależności od wartości sprawdzanego warunku(-ów).

Postać instrukcji warunkowej *if*

*if (warunek) { instrukcje wykonywane jeżeli warunek spełniony } else { instrukcje wykonywane jeżeli warunek niespełniony }*

Warunkiem jest poprawne wyrażenie logiczne o wartości *true* lub *false*.

Można zagnieżdżać instrukcję **if** w innej instrukcji **if** celem sprawdzenia kilku warunków.

```
<SCRIPT LANGUAGE="JavaScript">
liczba= Math.log(3);//można też podawać liczbę w okienku prompt
if ((liczba>0)&&(liczba<1))
      {
      document.write("liczba w przedziale (0, 1)"); 
      }
      else
      {
      if ((liczba>=1)&&(liczba<2)) 
              document.write("liczba w przedziale [1, 2)");
          else
              document.write("liczba>2");
      }
</SCRIPT>
```
Sprawdzić i zrozumieć działanie powyższego skryptu.

## **Zadanie**

Wzbogacić funkcję obliczającą pierwiastki równania kwadratowego z poprzedniego zadania o analizę wartości *delta* i wypisać na ekranie komunikat czy jest ona ujemna, równa zero czy dodatnia (wykorzystać instrukcję **if**).

# **Instrukcja iteracyjna ("pętla") for**

Umożliwia wielokrotne wykonanie bloku instrukcji – liczba powtórzeń uzależniona od zmian wartości zmiennej będącej licznikiem

Schemat uproszczonej postaci instrukcji:

```
for (licznik=wartosc_pocz; warunek kontynuacji; sposób zmiany licznika)
          {instrukcje powtarzane}
```
Nawiasy klamrowe mogą zostać pominięte jeśli istnieje jedna instrukcja wykonawcza "pętli". Sprawdzić i zrozumieć działanie skryptu:

```
<SCRIPT LANGUAGE="JavaScript">
              for (i=0; i<20; i++)document.write(i+"<BR />");
        </SCRIPT>
Zagnieżdżanie pętli for:
        <SCRIPT LANGUAGE="JavaScript">
              for (i=1; i<6; i++){
                      for( k=1; k<4; k++) 
                              {
                              document.write("i=",i,"k=",k,"\leqBR />");
                              document.write("Iloczyn i*k:",(i*k)+,"<BR />");
                              }
              }
        </SCRIPT>
Zadanie
```
Sprawdzić i zrozumieć działanie powyższych skryptów.

# **Instrukcja pętli warunkowej – while (dopóki..)**

Umożliwia wielokrotne wykonanie bloku instrukcji – liczba powtórzeń jest uzależniona od wartości logicznej warunku, dopóki warunek jest spełniony (*true*) instrukcje są powtarzane. Warunek sprawdzany jest na początku. Instrukcje powinny mieć wpływ na wartość logiczną warunku (kiedyś warunek musi osiągnąć wartość *false*, inaczej będzie nieskończona liczba powtórzeń i przeglądarka się "zawiesi").

Postać instrukcii:

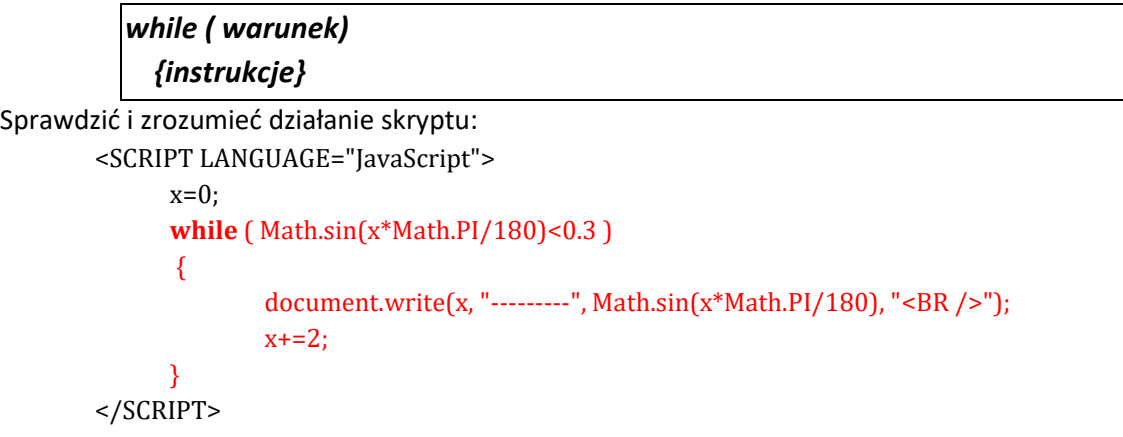

#### **Zadania do wykonania**

1. Wykonać pętlę, w której na stronie wypisywane są liczby parzyste od 0 do 100.

- 2. Wykonać pętlę, która utworzy przy pomocy znaczników HTML obramowaną tabelę o 1 wierszu i 20 komórkach w wierszu. W komórkach umieścić liczby naturalne od 1 do 20.
- 3. Wykonać pętlę wypisującą wszystkie wartości funkcji *sin*(x) dla kątów od 0 do 90<sup>0</sup> z krokiem równym 1<sup>0</sup>, spełniające warunek sin(x)∈(0.3, 0.6). *(Uwaga: we wnętrzu pętli umieścić odpowiednią instrukcję warunkową)*.
- 4. Spróbować zmienić warunek pętli **while** z przykładu tak, aby:
	- a. instrukcja pętli ani razu się nie wykonała,
	- b. odbyła się nieskończona liczba powtórzeń (skutkiem będzie zawieszenie przeglądarki).

**Wszystkie pliki HTML wysłać do foldera sprawozdań w TEAMS. Treść wykonanych skryptów i ich rezultaty umieścić w sprawozdaniu.**